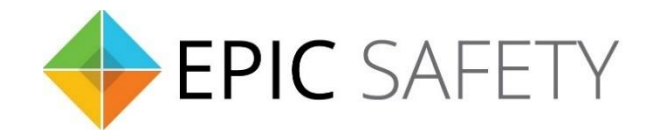

# **surf-k & surf-km**

*LTE Primary Alarm Communicators*

# **DSC Alarm Panels**

# **Installation Guide**

V1.6

Firmware V1.0

# Contents

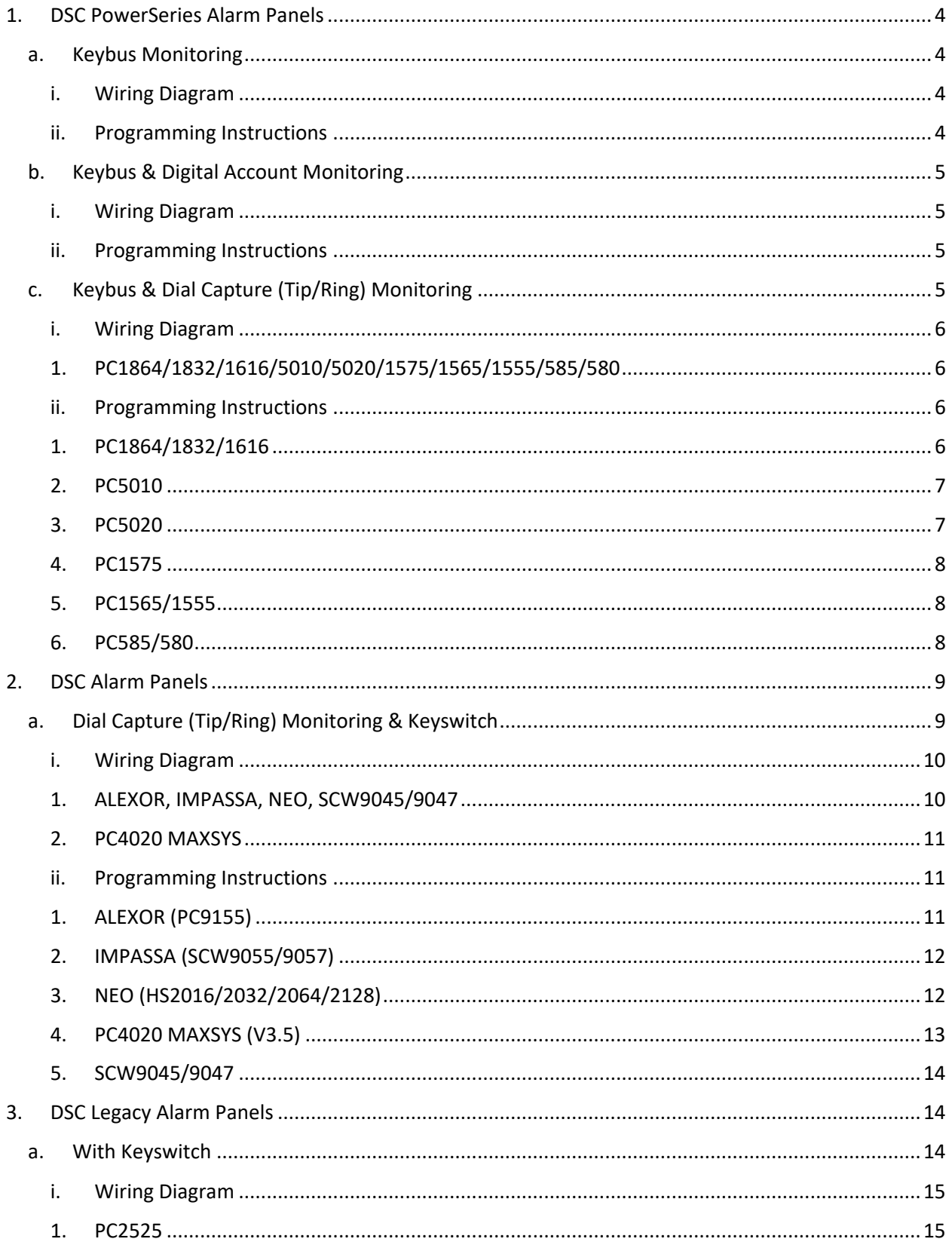

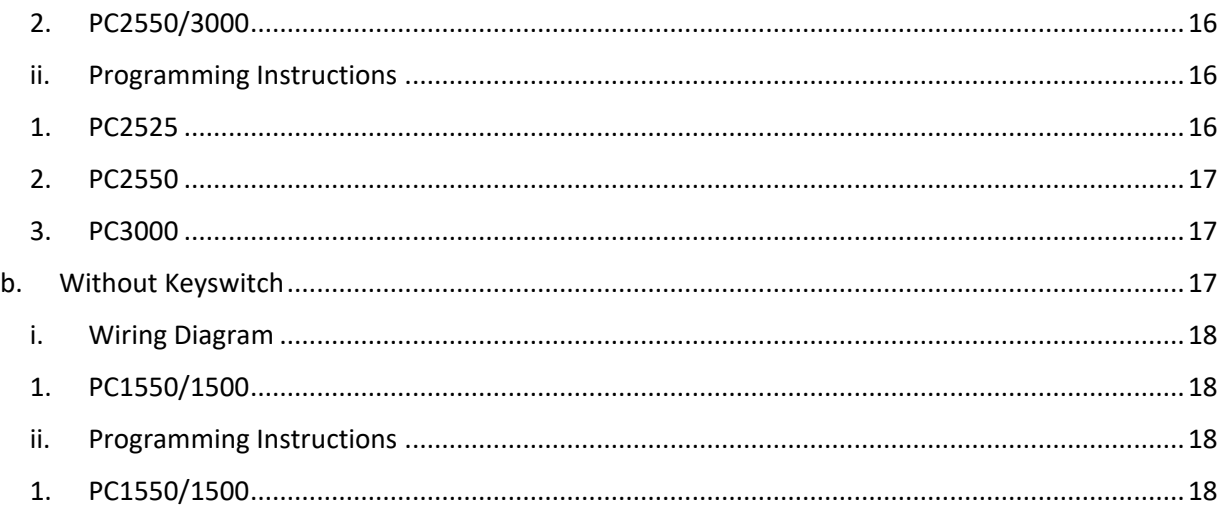

# <span id="page-3-0"></span>**1. DSC PowerSeries Alarm Panels**

# <span id="page-3-1"></span>**a.Keybus Monitoring**

DSC PowerSeries alarm panels can be connected to Surf-K/KM via keybus terminals to monitor and control the alarm system remotely. All keybus functionalities are also available for users on the app.

## <span id="page-3-2"></span>**i. Wiring Diagram**

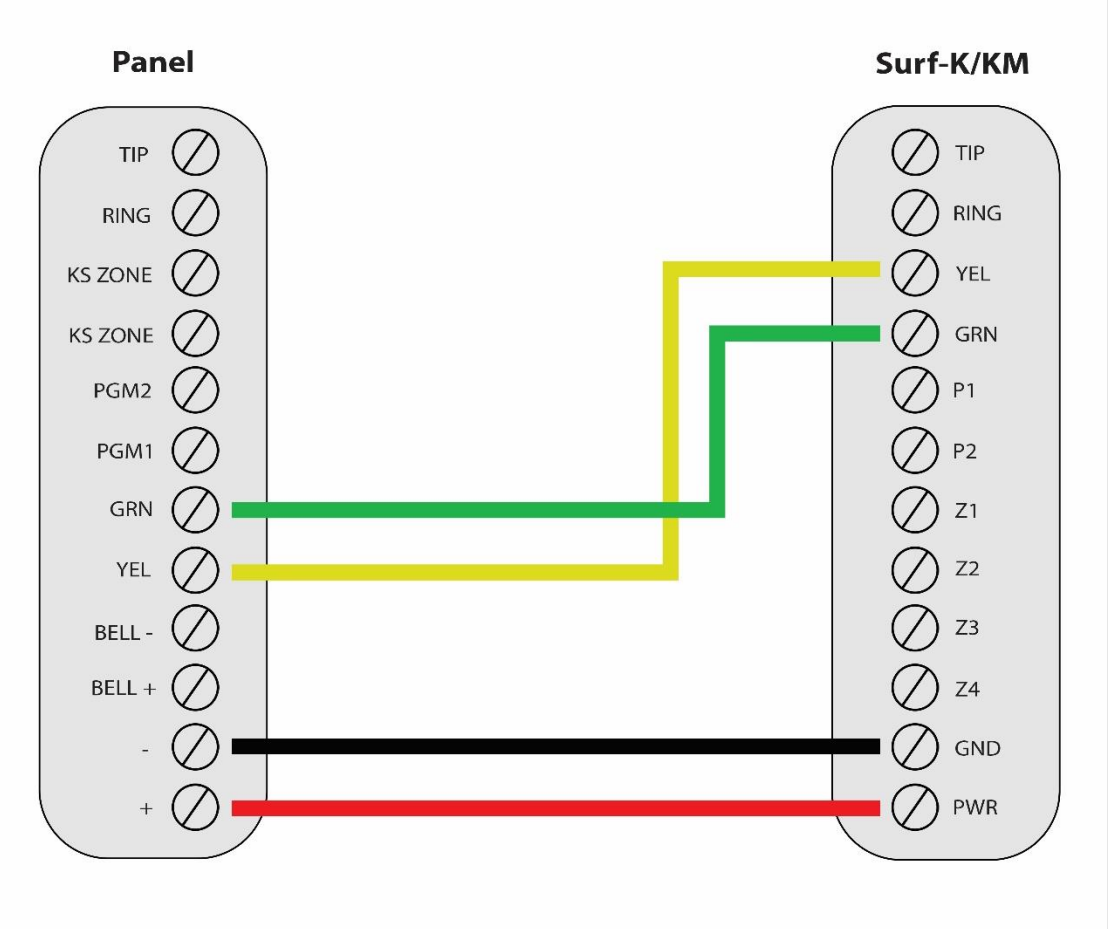

\*Colours are for demonstration purposes only

## <span id="page-3-3"></span>**ii. Programming Instructions**

Make sure to disable communications and program the alarm panel as a local system. No further programming is required for keybus monitoring of DSC PowerSeries panels.

Keybus-compatible DSC Power Series alarm panels:

PC1864, PC1832, PC1616, PC5020, PC5010, PC1575, PC1565, PC1555, PC585, PC580

# <span id="page-4-0"></span>**b.Keybus & Digital Account Monitoring**

When DSC PowerSeries alarm panels are connected to Surf-K/KM via keybus, a digital account with phone line can co-exist providing a backup communication to monitor and control the system remotely.

<span id="page-4-1"></span>**i. Wiring Diagram**

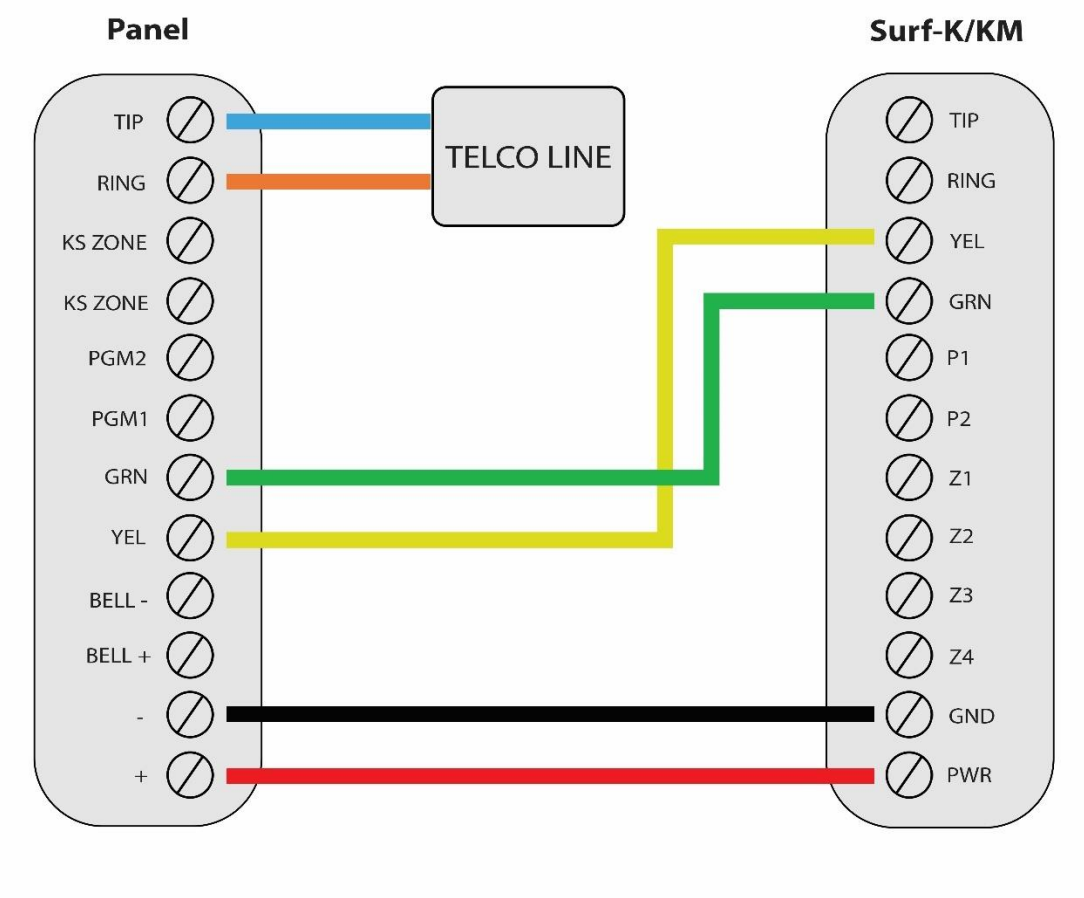

\*Colours are for demonstration purposes only

#### <span id="page-4-2"></span>**ii. Programming Instructions**

If the DSC PowerSeries alarm panel is connected to a land line via Tip/Ring, connect the Surf-K/KM using the 4-wire configuration above. Program the panel for digital account.

## <span id="page-4-3"></span>**c.Keybus & Dial Capture (Tip/Ring) Monitoring**

PowerSeries alarm panels connected to keybus can also be connected to Tip/Ring on Surf-K/KM for monitoring. Wiring and programming instructions are described below.

### <span id="page-5-1"></span><span id="page-5-0"></span>**i. Wiring Diagram**

# **1. PC1864/1832/1616/5010/5020/1575/1565/1555/585/580**

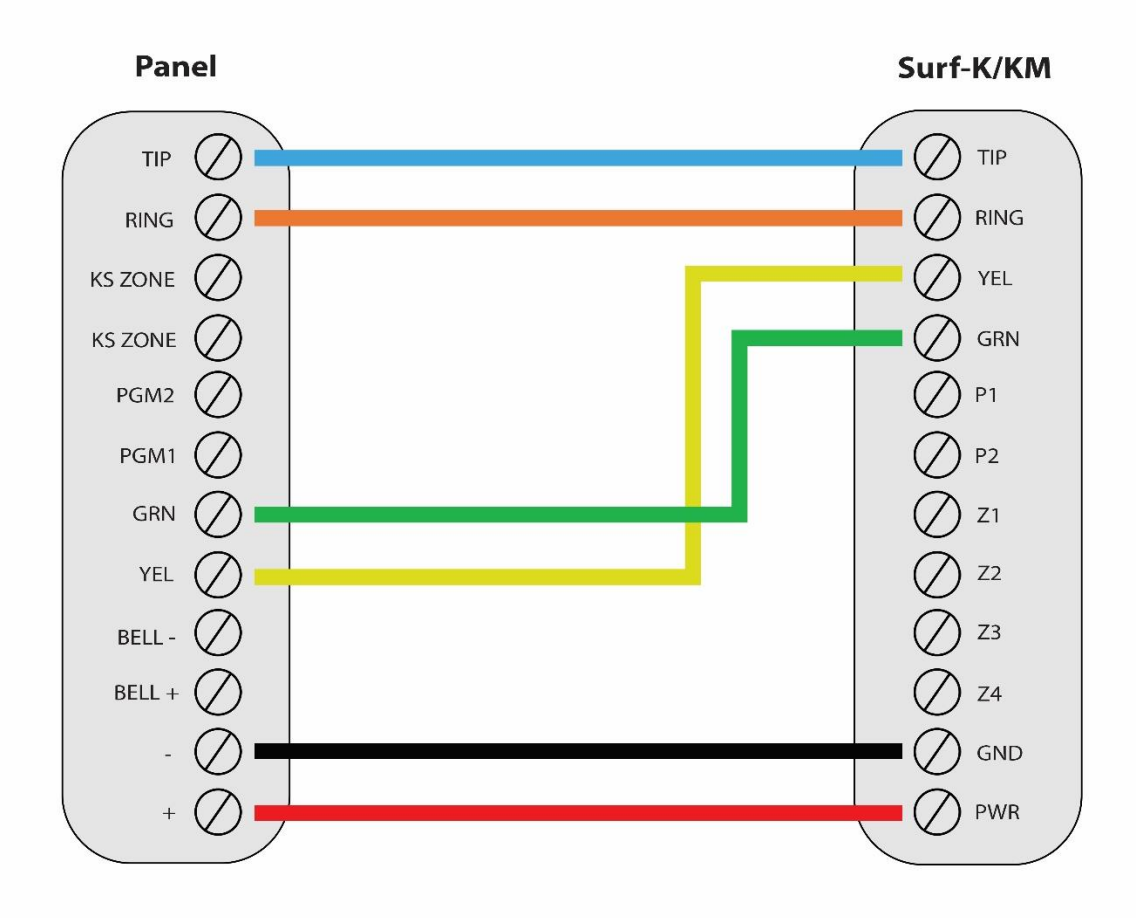

\*Colours are for demonstration purposes only

#### <span id="page-5-3"></span><span id="page-5-2"></span>**ii. Programming Instructions**

#### **1. PC1864/1832/1616**

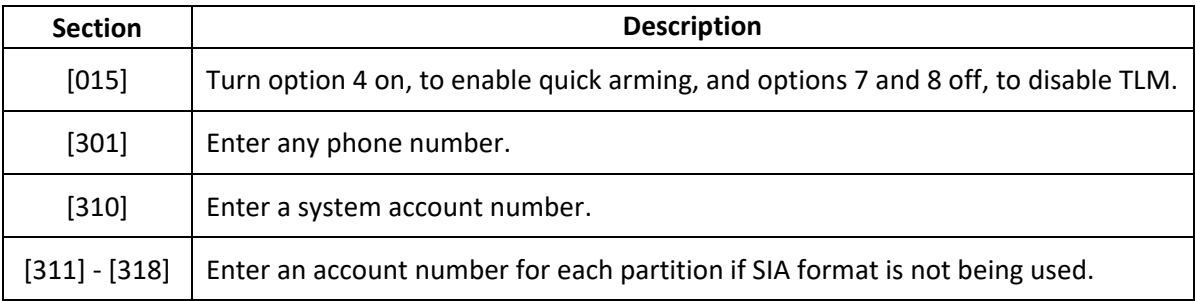

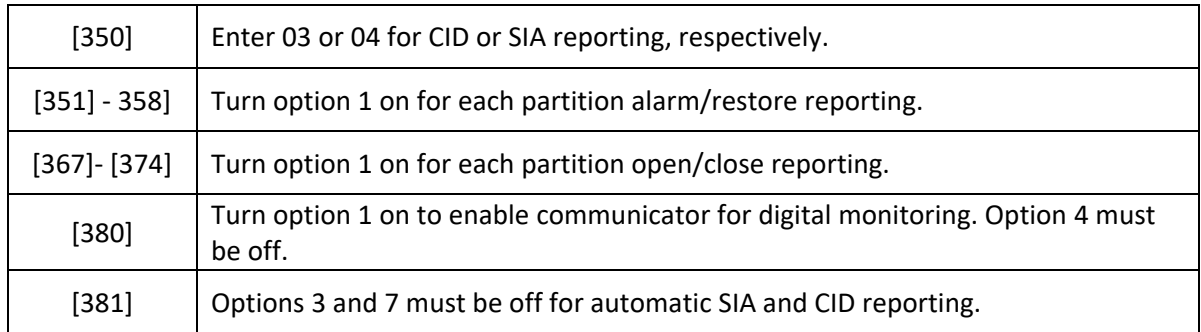

#### **2. PC5010**

#### <span id="page-6-0"></span>**If CID format is used, CID codes need to be programmed manually.**

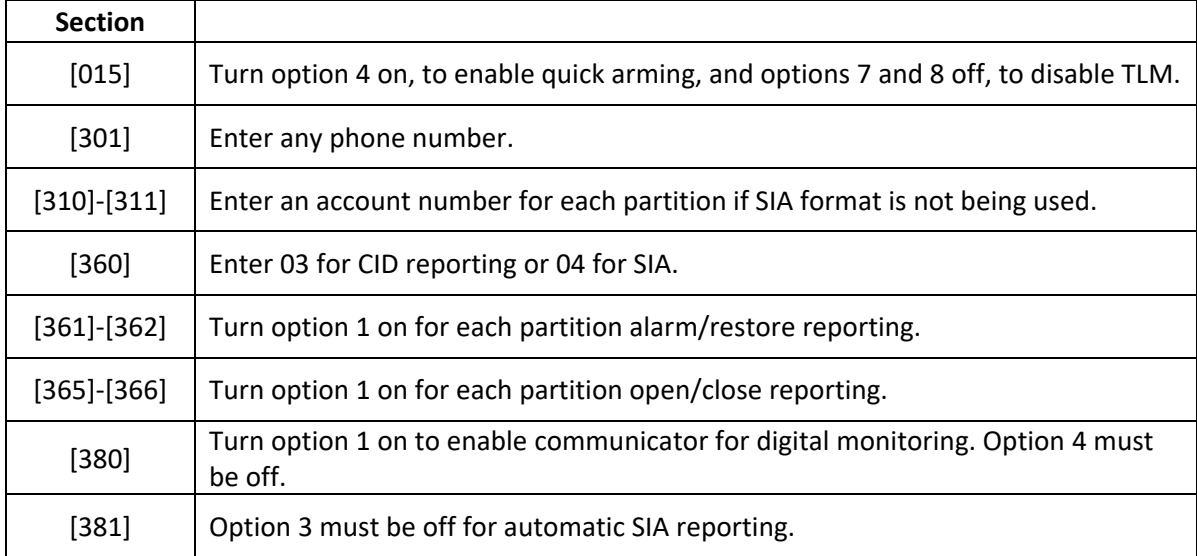

#### **3. PC5020**

<span id="page-6-1"></span>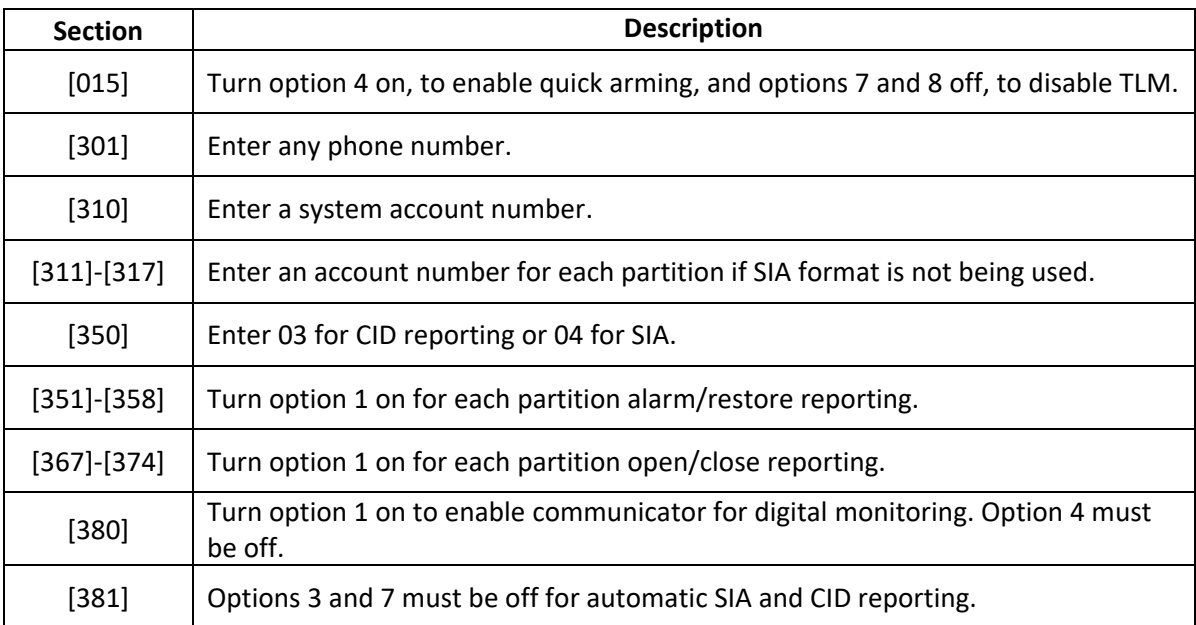

#### **4. PC1575**

<span id="page-7-0"></span>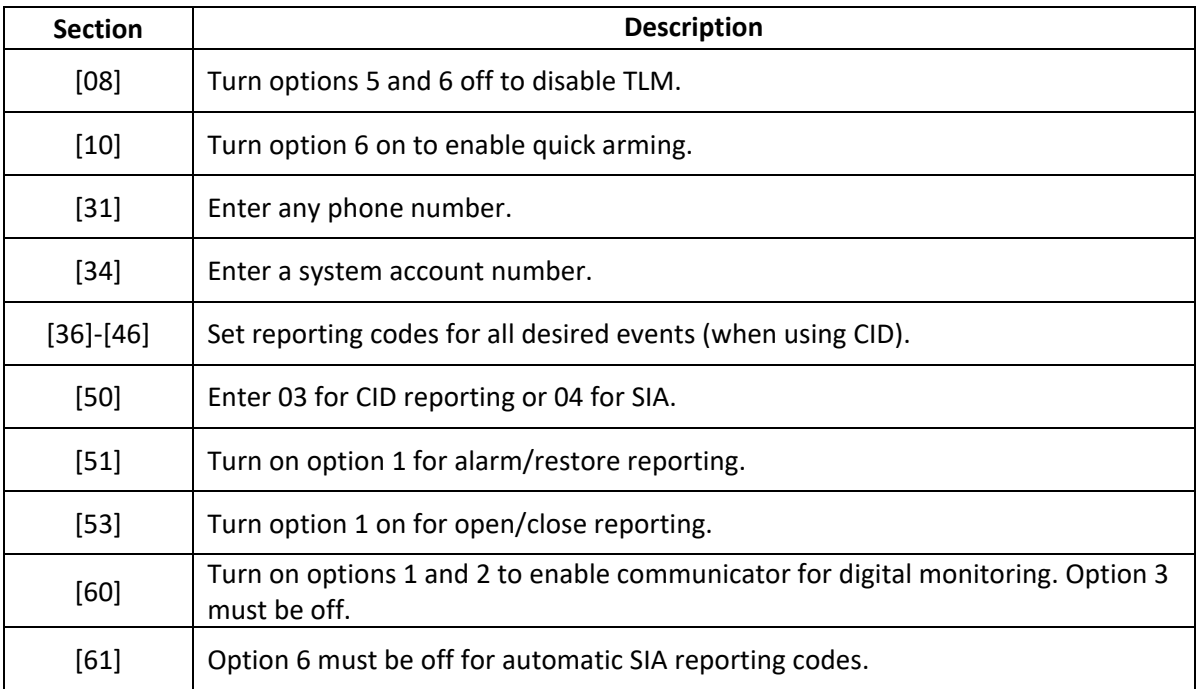

#### **5. PC1565/1555**

<span id="page-7-1"></span>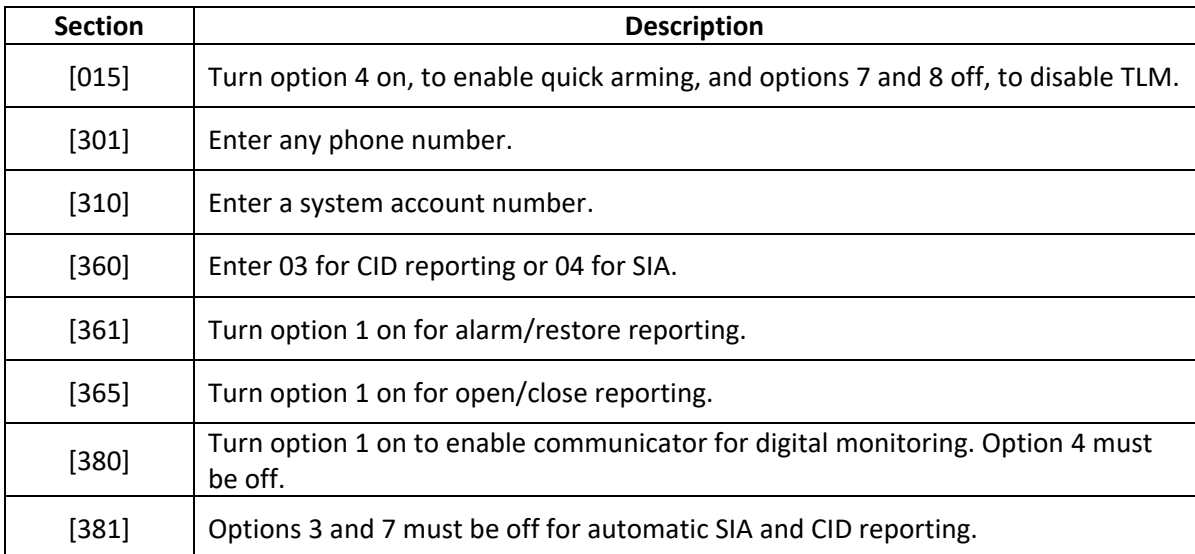

#### **6. PC585/580**

<span id="page-7-2"></span>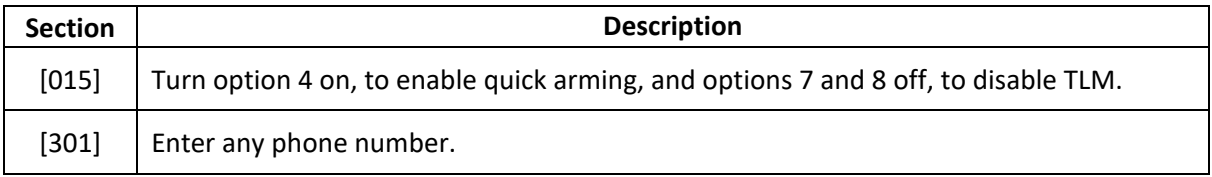

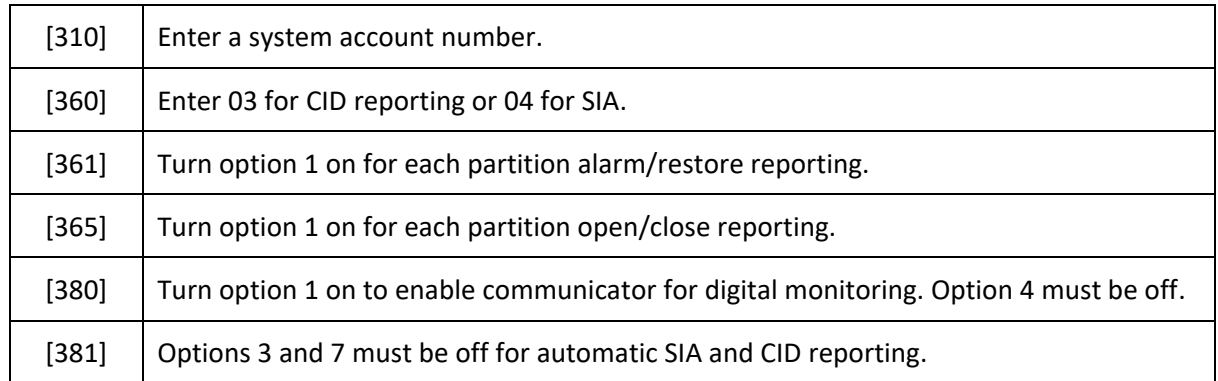

# <span id="page-8-0"></span>**2. DSC Alarm Panels**

# <span id="page-8-1"></span>**a.Dial Capture (Tip/Ring) Monitoring & Keyswitch**

For DSC panels that do not support keybus use Tip/Ring and keyswitch to monitor and control your system remotely.

After installation, for proper partition mapping onto Aryo cloud and keyswitch arming, follow the instructions below:

- *Partition mapping*: Operate on the alarm panel and send signals from each partition. Then, wait for the corresponding event on Aryo cloud, before initiating the next signal.
- *Keyswitch arming*: Enable keyswitch arming for the intended partitions via Aryo cloud settings. Arm/disarm each partition (if applicable) from the user app. Then, wait for confirmation events on Aryo cloud before initiating subsequent actions.

#### <span id="page-9-1"></span><span id="page-9-0"></span>i. Wiring Diagram

# 1. ALEXOR, IMPASSA, NEO, SCW9045/9047

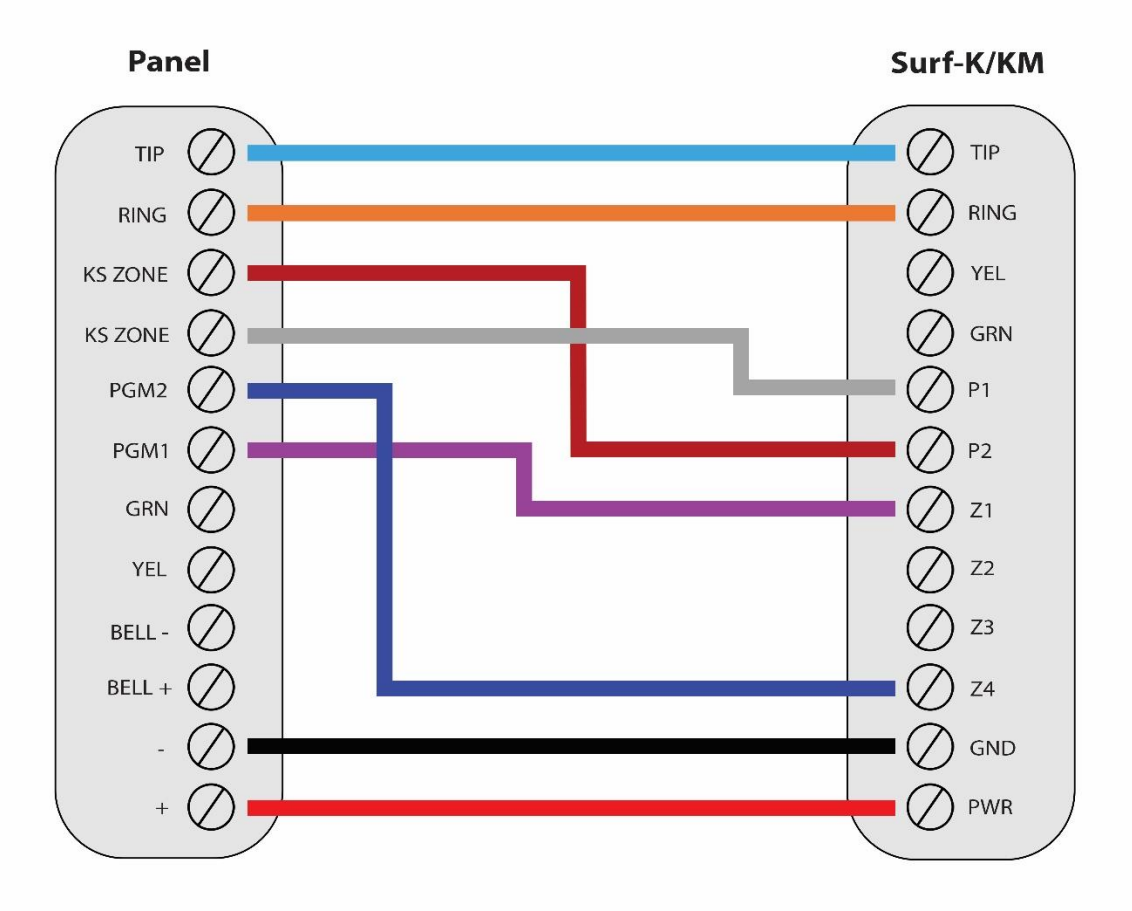

\*Colours are for demonstration purposes only

#### <span id="page-10-0"></span>**2. PC4020 MAXSYS**

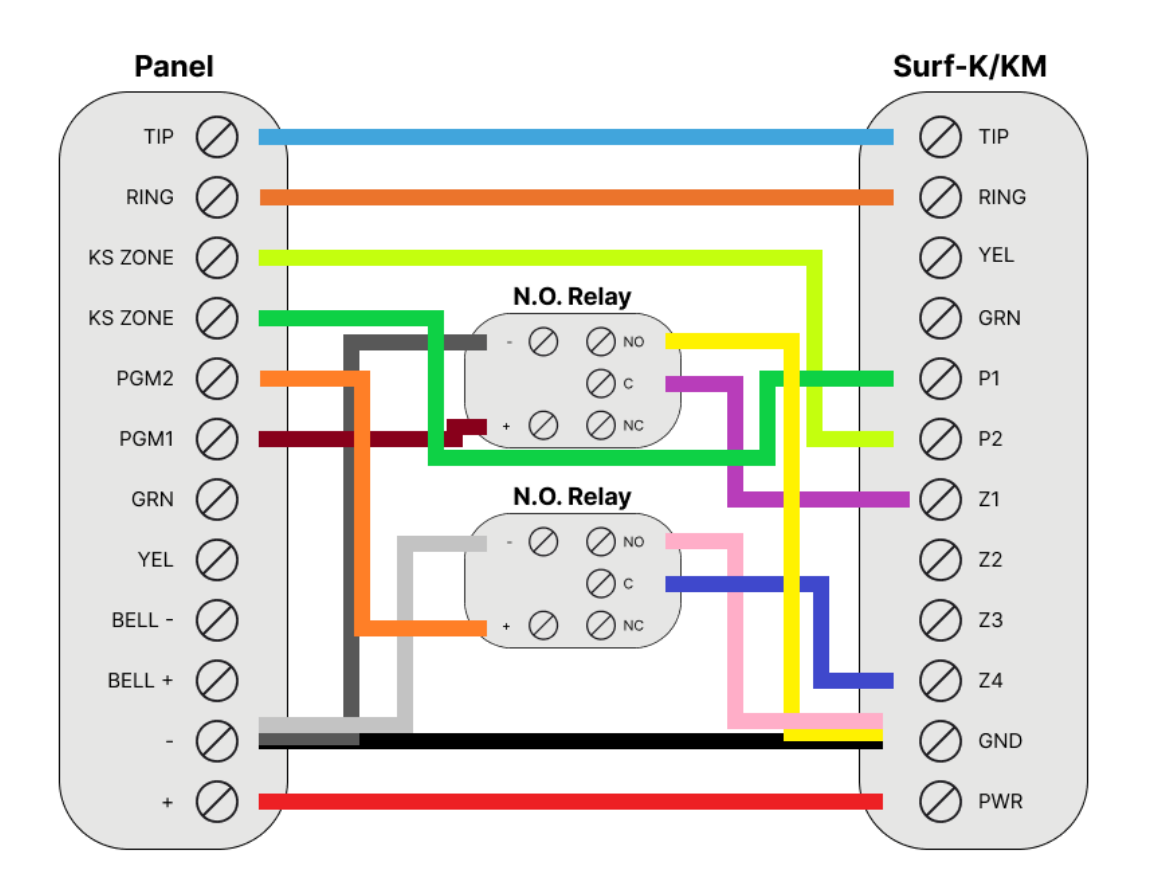

<sup>\*</sup>Colours are for demonstration purposes only

## <span id="page-10-1"></span>**ii. Programming Instructions**

To monitor DSC alarm panels with dial capture, program your system as described below. Instructions in *italics* are for optional remote arming with keyswitch*.* PGMs on Surf-K/KM can be connected to any zone programmed as keyswitch for remote arming functionality.

<span id="page-10-2"></span>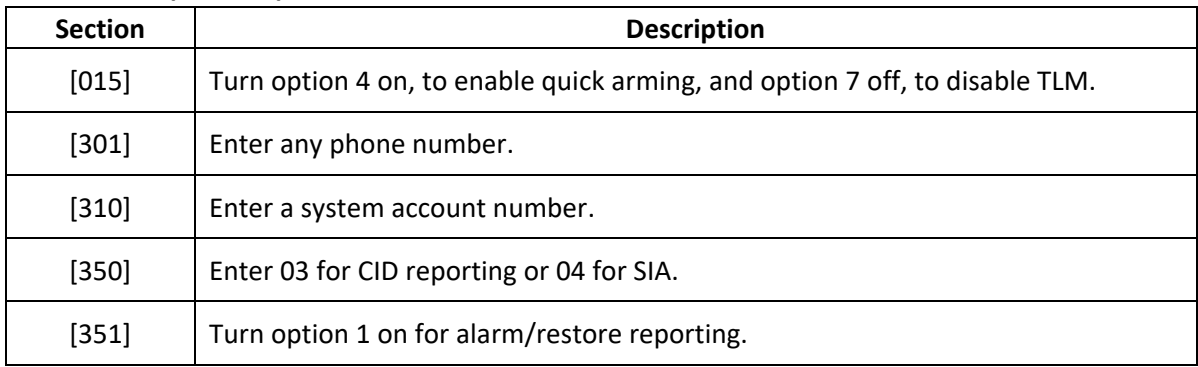

## **1. ALEXOR (PC9155)**

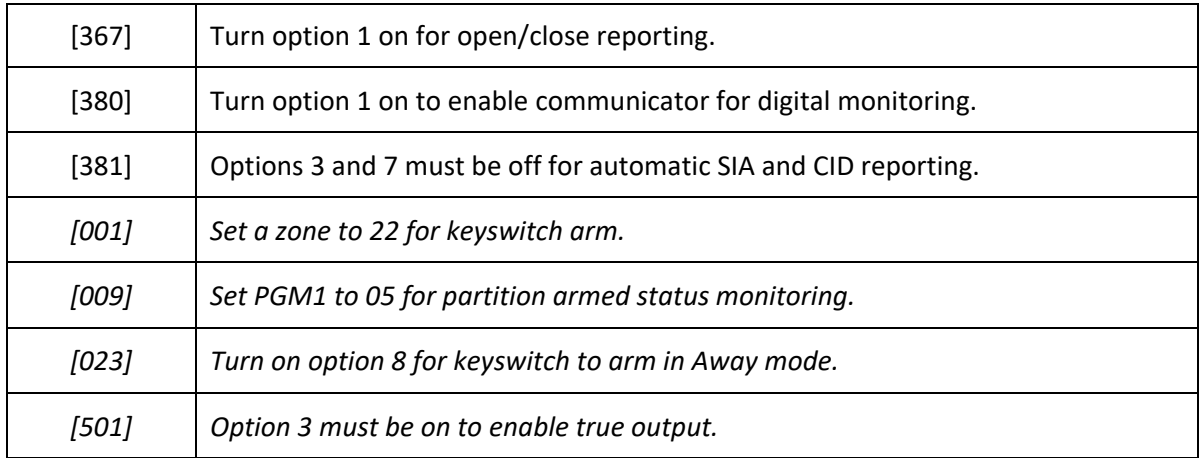

# <span id="page-11-0"></span>**2. IMPASSA (SCW9055/9057)**

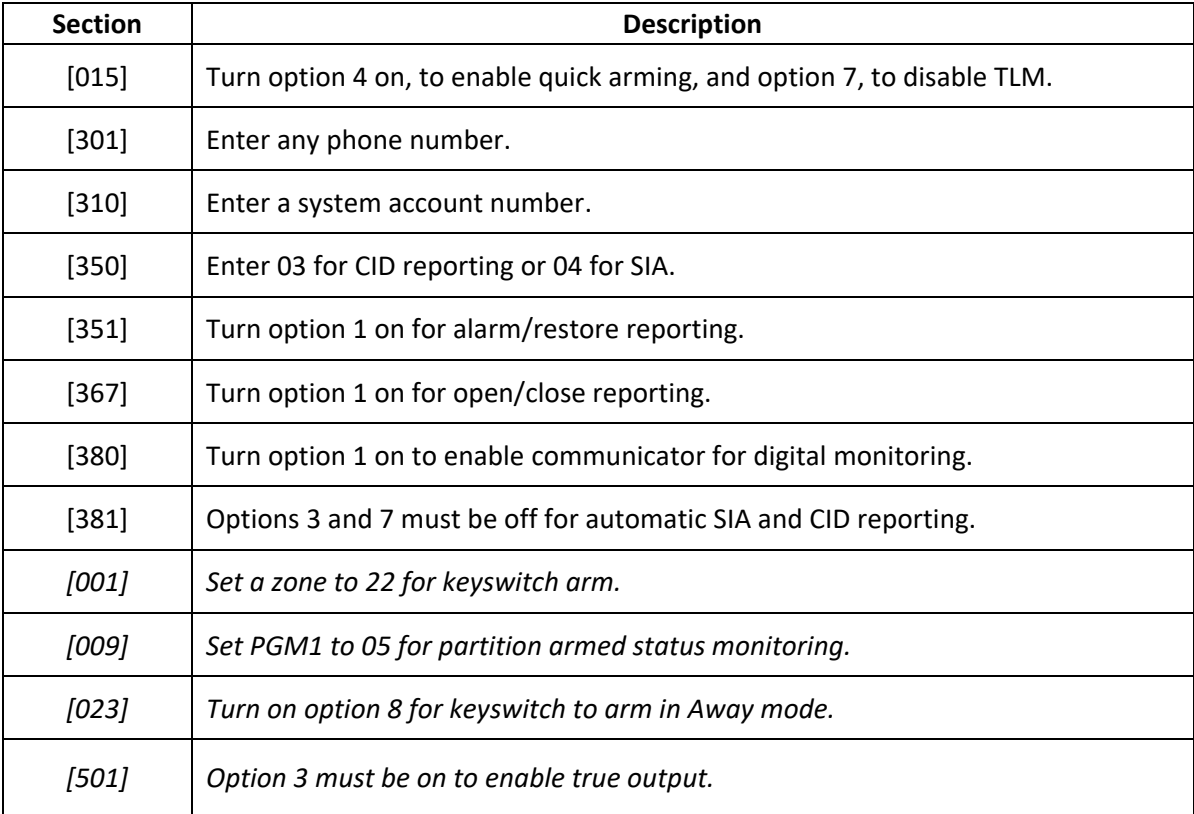

# **3. NEO (HS2016/2032/2064/2128)**

<span id="page-11-1"></span>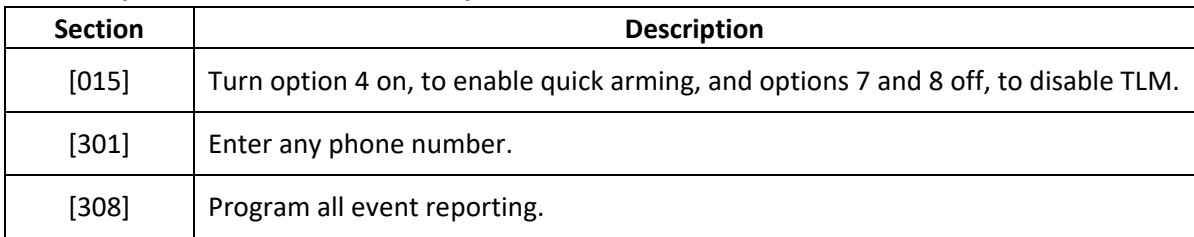

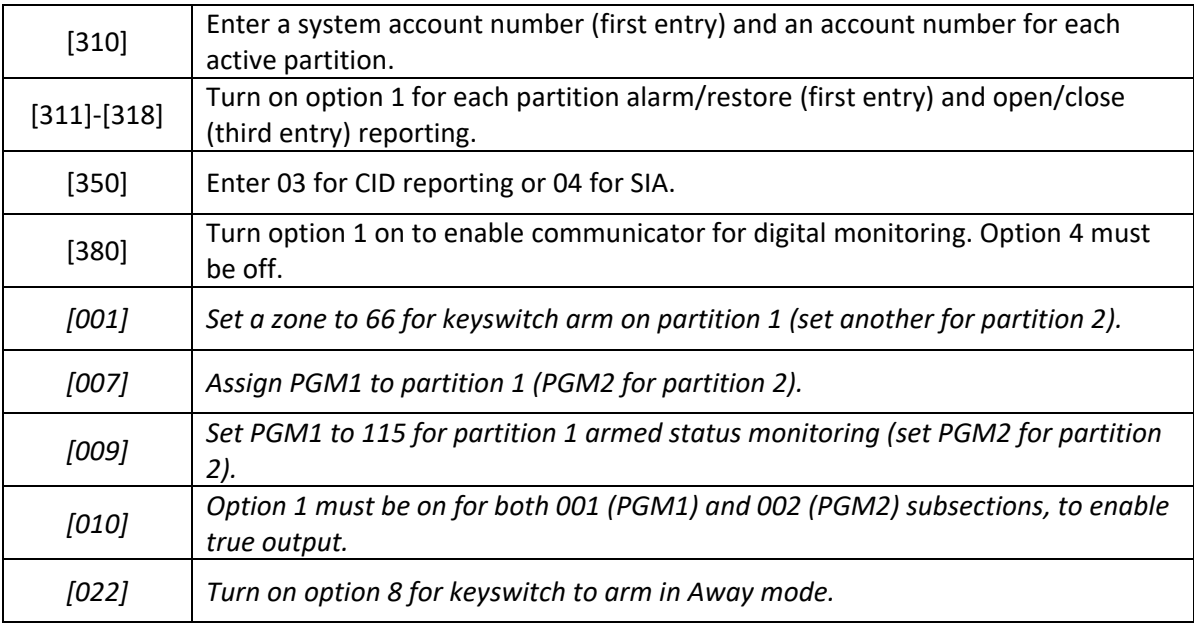

# <span id="page-12-0"></span>**4. PC4020 MAXSYS (V3.5)**

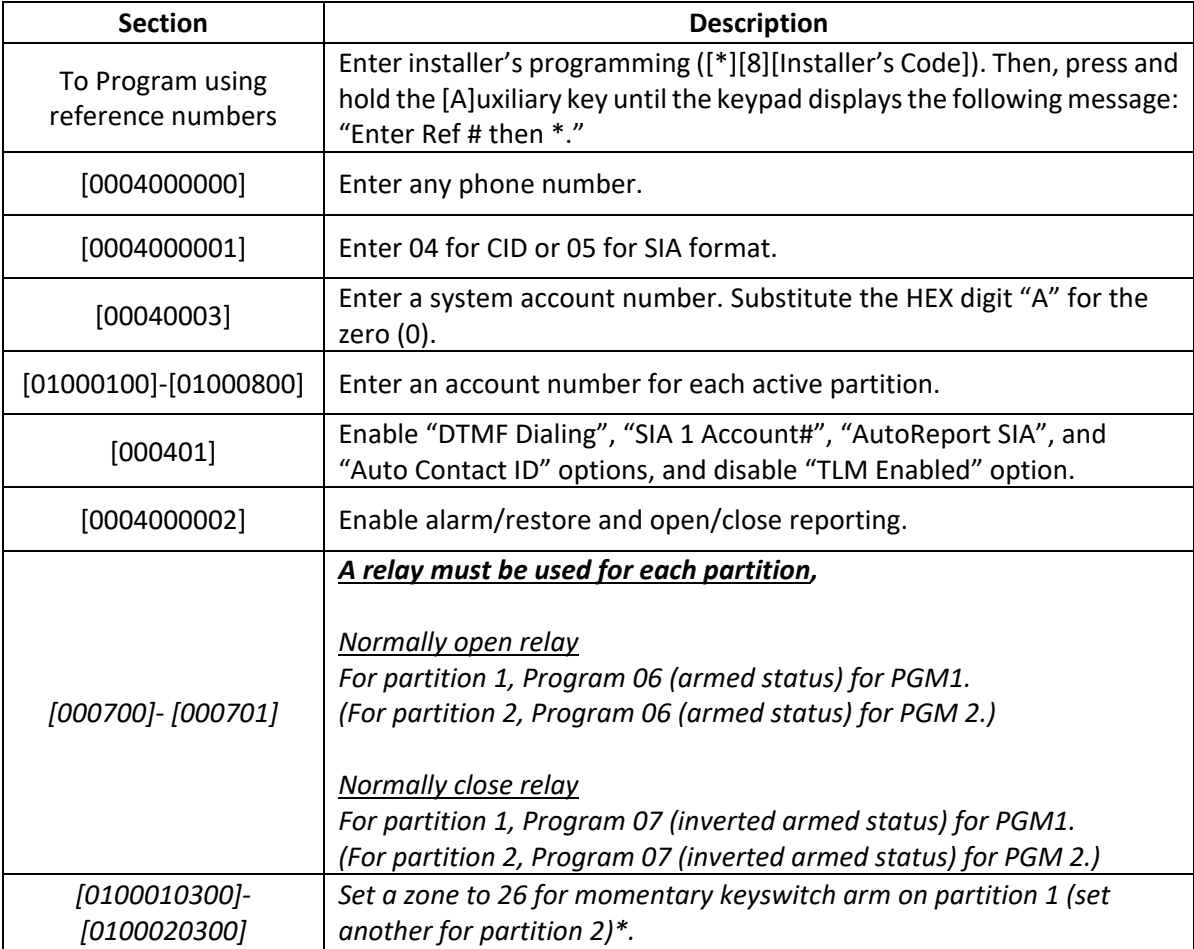

\*Need to set to 25 for momentary keyswitch, if the version is 3.0. Refer to the corresponding manuals for other versions.

<span id="page-13-0"></span>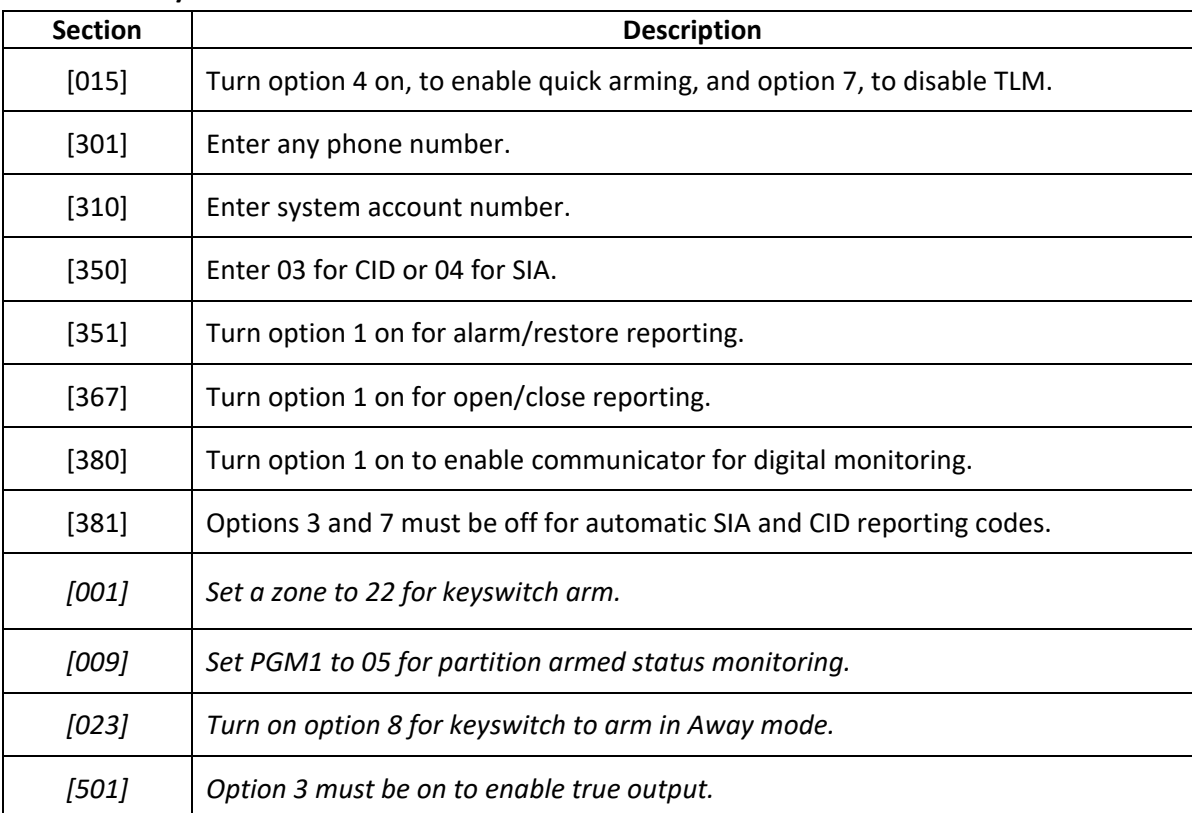

#### **5. SCW9045/9047**

# <span id="page-13-1"></span>**3. DSC Legacy Alarm Panels**

#### <span id="page-13-2"></span>**a. With Keyswitch**

For DSC alarm panels without CID or SIA format communications, a relay is required to monitor alarms. Connect the relay as described below for fire/burglary monitoring and keyswitch remote arming.

After installation, for proper partition mapping onto Aryo cloud and keyswitch arming, follow the instructions below:

- *Partition mapping*: Operate on the alarm panel and trigger the fire/burglary signal transmitted through Surf-K/KM zone 2. Then, wait for the corresponding event on Aryo cloud, before initiating the next signal.
- *Keyswitch arming*: Arm/disarm the partition from the user app. Then, wait for confirmation events on Aryo cloud before initiating subsequent actions.

# <span id="page-14-1"></span><span id="page-14-0"></span>i. Wiring Diagram

# 1. PC2525

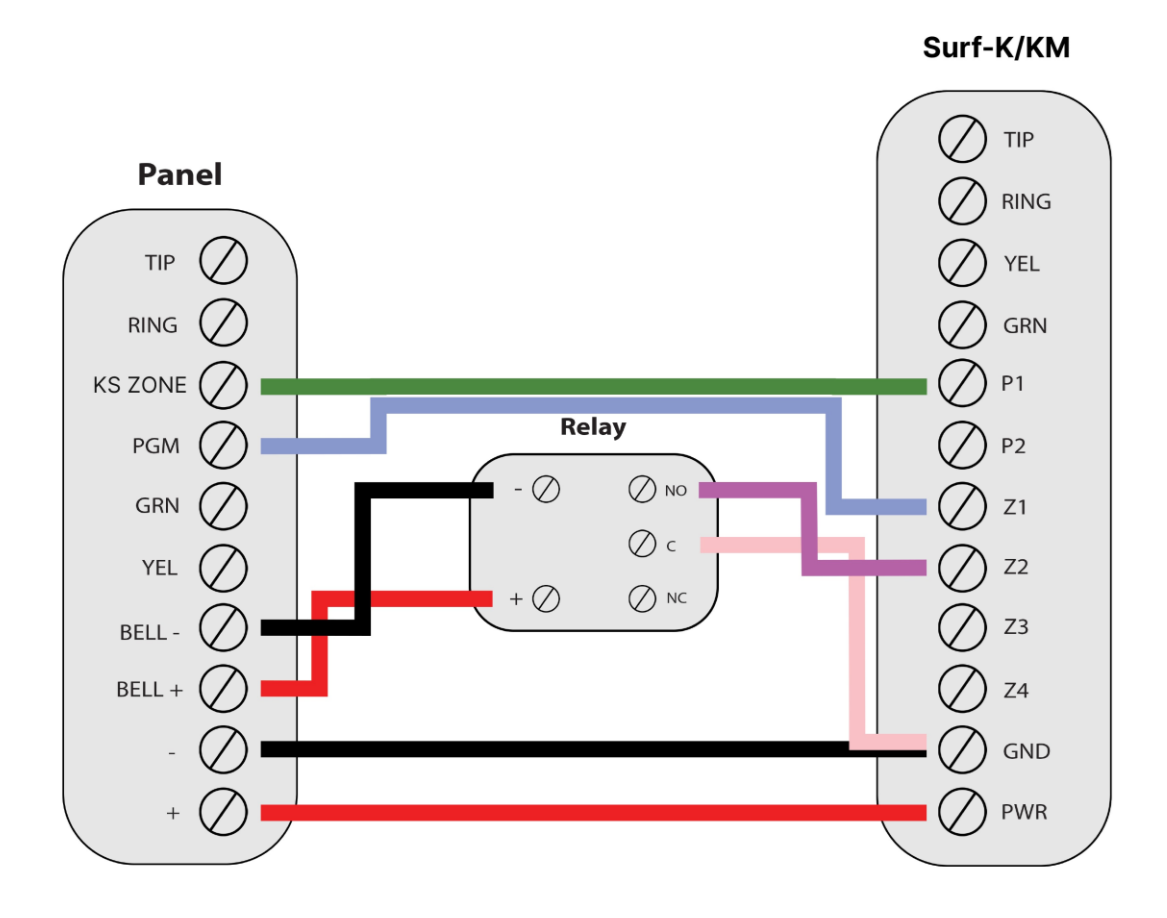

\*Colours are for demonstration purposes only

<span id="page-15-0"></span>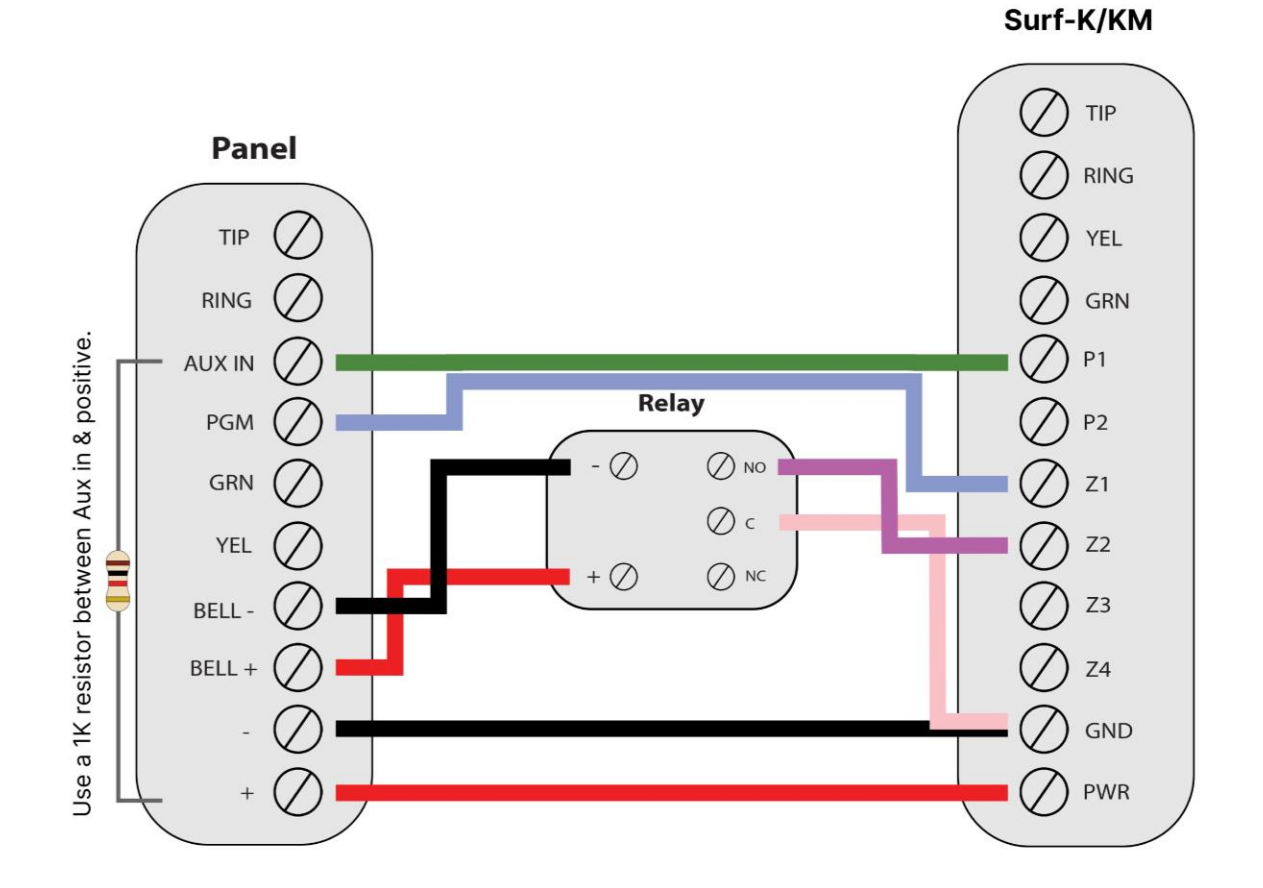

\*Colours are for demonstration purposes only

#### <span id="page-15-1"></span>**ii. Programming Instructions**

To monitor legacy DSC alarm panels that do not support CID or SIA format, program your system as described below. Instructions in *italics* are for optional remote arming with keyswitch. PGMs on Surf-K/KM can be connected to any zone programmed as keyswitch for remote arming functionality.

#### **1. PC2525**

<span id="page-15-2"></span>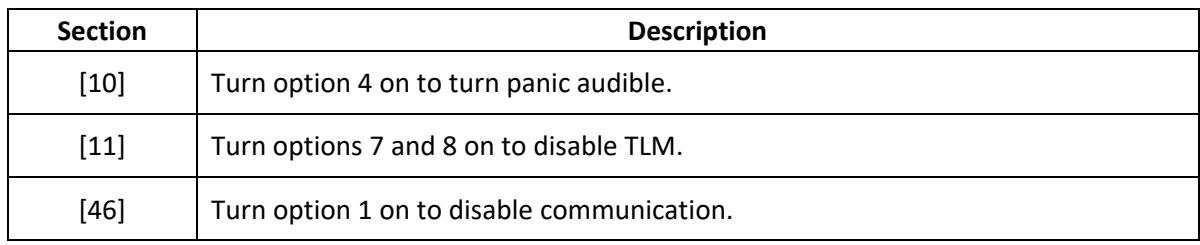

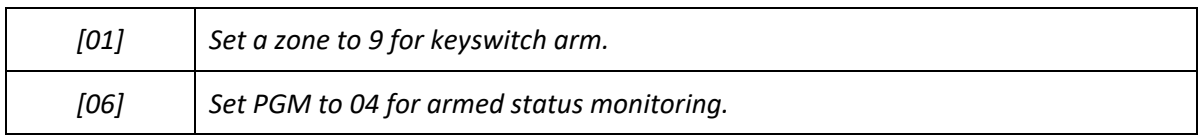

#### **2. PC2550**

<span id="page-16-0"></span>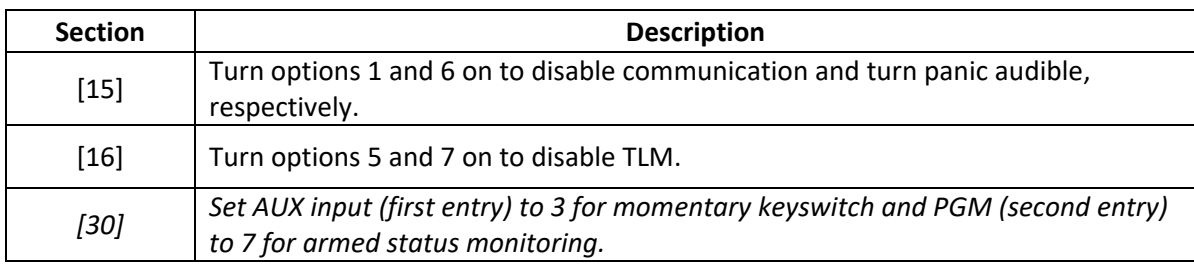

#### **3. PC3000**

<span id="page-16-1"></span>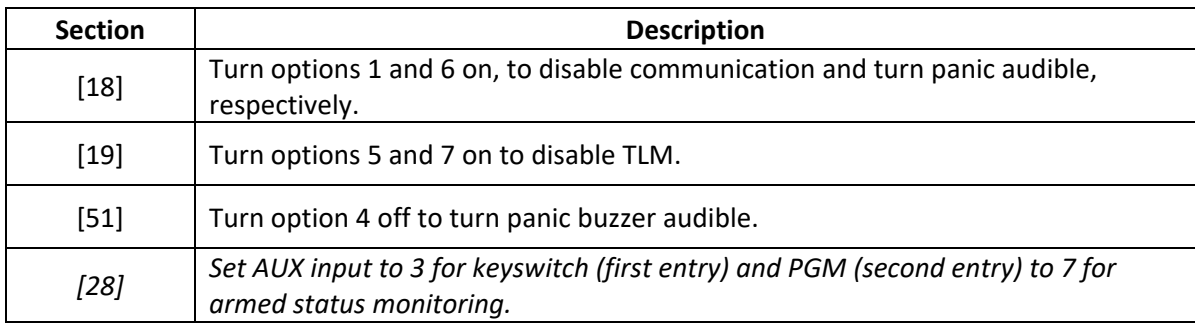

# <span id="page-16-2"></span>**b.Without Keyswitch**

For DSC legacy panels without keyswitch, connect a relay as described below for fire/burglary monitoring.

To accurately map alarm panel partition onto Aryo cloud, operate on the alarm panel and trigger the fire/burglary signal transmitted through Surf-K/KM zone 2. Then, wait for the corresponding event on Aryo cloud, before initiating the next signal.

# <span id="page-17-1"></span><span id="page-17-0"></span>**i. Wiring Diagram 1. PC1550/1500**

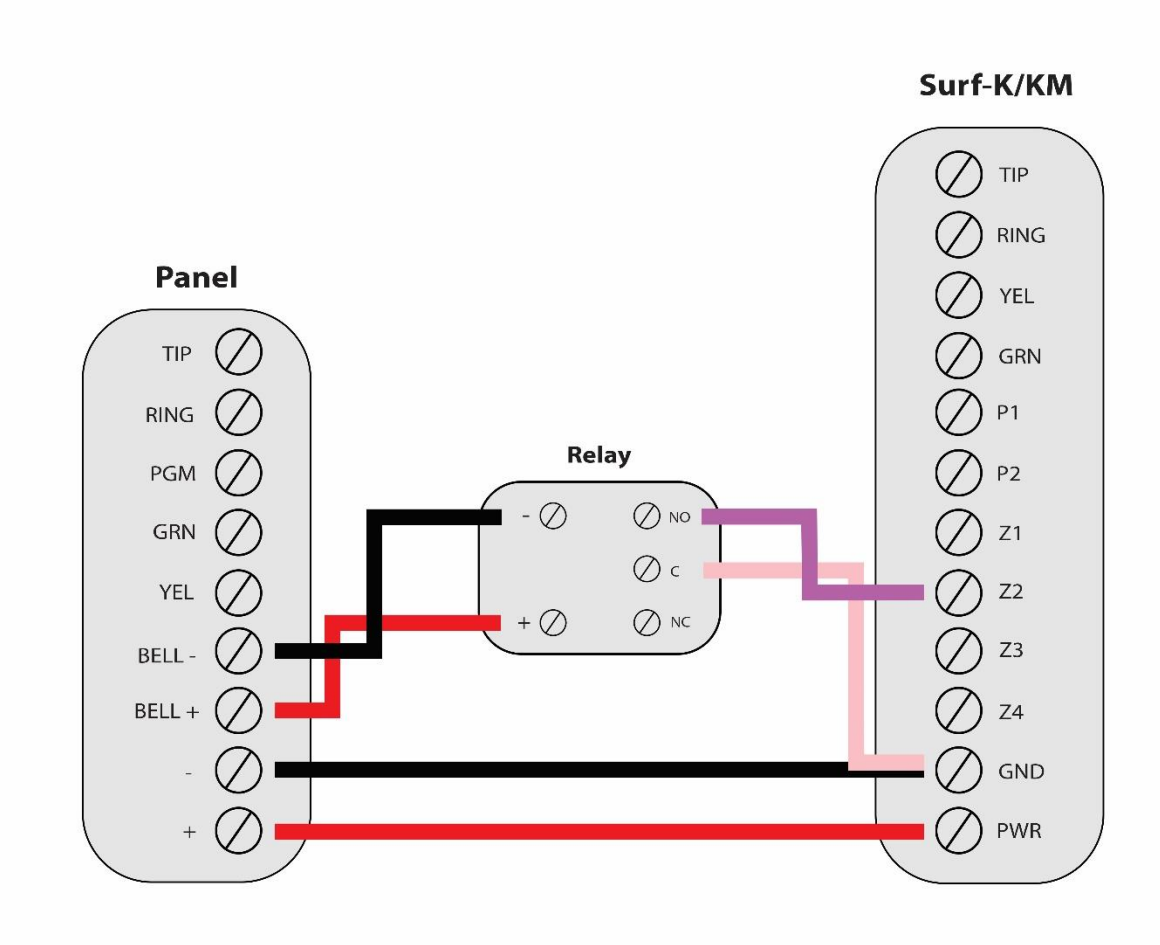

\*Colours are for demonstration purposes only

# <span id="page-17-3"></span><span id="page-17-2"></span>**ii. Programming Instructions**

#### **1. PC1550/1500**

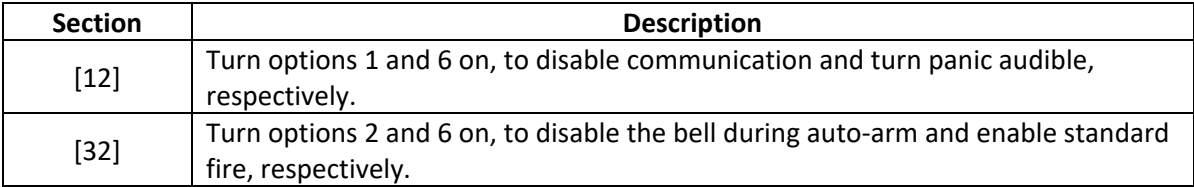